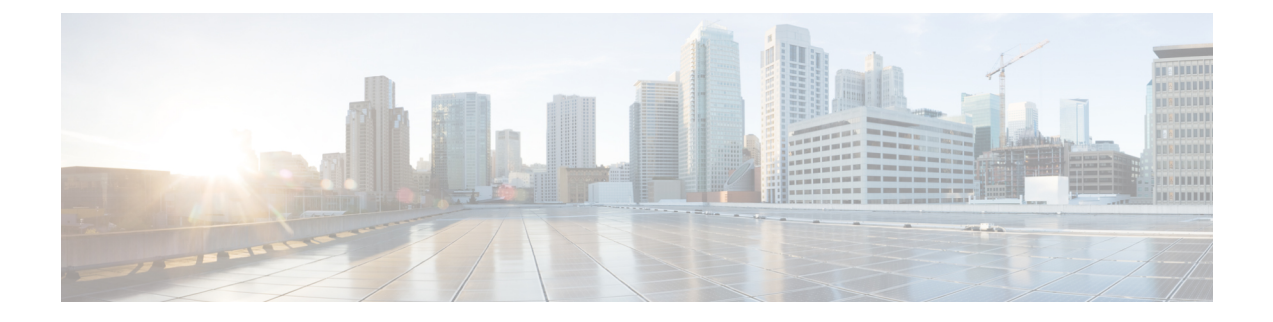

# オブジェクト トラッキングの設定

この章は、次の項で構成されています。

- オブジェクト トラッキングについて (1 ページ)
- オブジェクト トラッキングの設定例 (3 ページ)
- オブジェクト トラッキングに関する注意事項と制約事項 (4 ページ)
- デフォルト設定 (4 ページ)
- オブジェクト トラッキングの設定 (4 ページ)
- オブジェクト トラッキングの設定の確認 (16 ページ)
- オブジェクト トラッキングの設定例 (16 ページ)
- 関連項目 (16 ページ)
- その他の参考資料 (17 ページ)

## オブジェクト トラッキングについて

オブジェクト トラッキングを使用すると、インターフェイス ライン プロトコル ステート、IP ルーティング、ルート到達可能性などの、デバイス上の特定のオブジェクトをトラッキング し、トラッキング対象オブジェクトのステートが変化したときに対処できます。この機能によ り、ネットワークのアベイラビリティが向上し、オブジェクトがダウンした場合のリカバリ時 間が短縮されます。

### オブジェクト トラッキングの概要

オブジェクト トラッキングを使用すると、インターフェイス ライン プロトコル ステート、IP ルーティング、ルート到達可能性などの、デバイス上の特定のオブジェクトをトラッキング し、トラッキング対象オブジェクトのステートが変化したときに対処できます。この機能によ り、ネットワークのアベイラビリティが向上し、オブジェクトがダウンした場合のリカバリ時 間が短縮されます。

オブジェクト トラッキング機能を使用すると、トラッキング対象オブジェクトを作成できま す。複数のクライアントでこのオブジェクトを使用し、トラッキング対象オブジェクトが変化 したときのクライアント動作を変更できます。複数のクライアントがそれぞれの関心をトラッ

キングプロセスに登録し、同じオブジェクトをトラッキングし、オブジェクトのステートが変 化したときに異なるアクションを実行します。

クライアントには次の機能が含まれます。

- Embedded Event Manager (EEM)
- ホットスタンバイ冗長プロトコル(HSRP)
- •仮想ポート チャネル (vPC)
- •仮想ルータ冗長プロトコル (VRRP) および VRRPv3

オブジェクトトラッキングは、トラッキング対象オブジェクトのステータスをモニタし、変更 があった場合は関係クライアントに伝えます。各トラッキング対象オブジェクトは、一意の番 号で識別します。クライアントはこの番号を使用して、トラッキング対象オブジェクトのス テートが変化したときに実行するアクションを設定できます。

Cisco NX-OS がトラッキングするオブジェクト タイプは、次のとおりです。

- インターフェイスラインプロトコルステート:ラインプロトコルステートがアップまた はダウンかどうかをトラッキングします。
- インターフェイス IP ルーティング ステート:インターフェイスに IPv4 または IPv6 アド レスが設定されていて、IPv4 または IPv6 ルーティングが有効でアクティブかどうかをト ラッキングします。
- IP ルート到達可能性:IPv4 または IPv6 ルートが存在していて、ローカル デバイスから到 達可能かどうかをトラッキングします。

たとえば、HSRP を設定すると、冗長ルータの 1 つをネットワークの他の部分に接続するイン ターフェイスのライン プロトコルをトラッキングできます。リンク プロトコルがダウンした 場合、影響を受けるHSRPルータのプライオリティを変更し、よりすぐれたネットワーク接続 が得られるバックアップ ルータにスイッチオーバーされるようにできます。

### オブジェクト トラッキング リスト

オブジェクト トラッキング リストを使用すると、複数のオブジェクトのステートをまとめて トラッキングできます。オブジェクト トラッキング リストは次の機能をサポートします。

- ブール「and」機能:トラッキングリストオブジェクトがアップになるには、トラッキン グ リスト内に定義された各オブジェクトがアップ状態である必要があります。
- ブール「or」機能:トラッキング対象オブジェクトがアップになるには、トラッキングリ スト内に定義された少なくとも1つのオブジェクトがアップ状態である必要があります。
- しきい値パーセンテージ:トラッキング対象リストに含まれるアップオブジェクトのパー センテージが、アップ状態になるトラッキング リストの設定されたアップしきい値を上 回っている必要があります。トラッキング対象リストに含まれるダウン オブジェクトの パーセンテージが設定されたトラッキングリストのダウンしきい値を上回っている場合、 トラッキング対象リストはダウンとしてマークされます。

• しきい値の重み:トラッキング対象リスト内の各オブジェクトに重み値を割り当て、ト ラッキング リストに重みしきい値を割り当てます。すべてのアップ オブジェクトの重み 値の合計がトラッキング リストの重みアップしきい値を超えている場合、トラッキング リストはアップ状態になります。すべてのダウンオブジェクトの重み値の合計がトラッキ ング リストの重みダウンしきい値を超えている場合、トラッキング リストはダウン状態 になります。

他のエンティティ (たとえば、仮想ポートチャネル (vPC)) は、オブジェクトトラッキング リストを使用することにより、vPC を作成する複数のピア リンクのステートに基づいて vPC のステートを変更できます。vPCの詳細については、『Cisco Nexus 9000Series [NX-OSInterfaces](https://www.cisco.com/c/en/us/support/switches/nexus-9000-series-switches/products-installation-and-configuration-guides-list.html) [Configuration](https://www.cisco.com/c/en/us/support/switches/nexus-9000-series-switches/products-installation-and-configuration-guides-list.html) Guide』を参照してください。

トラックリストの詳細については、「ブール式を含むオブジェクト トラッキング リストの設 定」を参照してください。

### 高可用性

オブジェクト トラッキングは、ステートフル リスタートを通じてハイ アベイラビリティをサ ポートします。ステートフル リスタートが実行されるのは、オブジェクト トラッキング プロ セスがクラッシュした場合です。オブジェクト トラッキングは、デュアル スーパーバイザ シ ステムでのステートフル スイッチオーバーもサポートします。スイッチオーバー後に Cisco NX-OS が実行コンフィギュレーションを適用します。

オブジェクトトラッキングを使用して、ネットワーク全体の可用性が向上するように、クライ アントの動作を変更することもできます。

### 仮想化のサポート

オブジェクトトラッキングは仮想ルーティングおよび転送(VRF)インスタンスをサポートし ます。CiscoNX-OSはデフォルトで、デフォルトVRFのオブジェクトのルート到達可能ステー トをトラッキングします。別の VRF のオブジェクトをトラッキングする場合は、オブジェク トをその VRF のメンバとして設定する必要があります(非デフォルト VRF に対するオブジェ クト トラッキングの設定」の項を参照)。

## オブジェクト トラッキングの設定例

次の例は、ルート到達可能性に対してオブジェクト トラッキングを設定し、VRF Red を使用 してルートの到達可能性情報を調べる方法を示しています。

switch# **configure terminal** switch(config)# **track 2 ip route 209.165.201.0/8 reachability** switch(config-track)# **vrf member Red** switch(config-track)# **copy running-config startup-config**

# オブジェクトトラッキングに関する注意事項と制約事項

オブジェクト トラッキング設定時の注意事項および制約事項は、次のとおりです。

- イーサネット、サブインターフェイス、ポート チャネル、ループバック インターフェイ ス、および VLAN インターフェイスをサポートします。
- HSRP グループごとに 1 つのトラッキング対象オブジェクトをサポートします。
- VRRP および VRRPv3 はオブジェクト トラッキングをサポートします。VRRP および設定 の詳細については、「VRRP [の設定](cisco-nexus-9000-series-nx-os-unicast-routing-configuration-guide_chapter20.pdf#nameddest=unique_85)」を参照してください。

## デフォルト設定

次の表に、オブジェクト トラッキング パラメータのデフォルト設定を示します。

表 **<sup>1</sup> :** デフォルトのオブジェクト トラッキング パラメータ

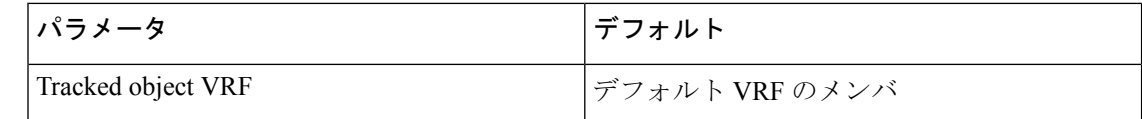

## オブジェクト トラッキングの設定

IP SLA オブジェクト トラッキングの設定の詳細については、『Cisco Nexus 9000 Series [NX-OS](https://www.cisco.com/c/en/us/td/docs/switches/datacenter/nexus9000/sw/7-x/ip_sla/configuration/guide/b_Cisco_Nexus_9000_Series_NX-OS_IP_SLAs_Configuration_Guide_7x.html) IP SLAs [Configuration](https://www.cisco.com/c/en/us/td/docs/switches/datacenter/nexus9000/sw/7-x/ip_sla/configuration/guide/b_Cisco_Nexus_9000_Series_NX-OS_IP_SLAs_Configuration_Guide_7x.html) Guide』を参照してください。

## インターフェイスに対するオブジェクト トラッキングの設定

インターフェイスのライン プロトコルまたは IPv4 や IPv6 ルーティングのステートをトラッキ ングするように Cisco NX-OS を設定できます。

### 手順の概要

### **1. configure terminal**

- **2. track** *object-id* **interface** *interface-type number* {**ip routing** | **ipv6 routing** | **line-protocol**}
- **3.** (任意) **show track** [*object-id*]
- **4.** (任意) **copy running-config startup-config**

### 手順の詳細

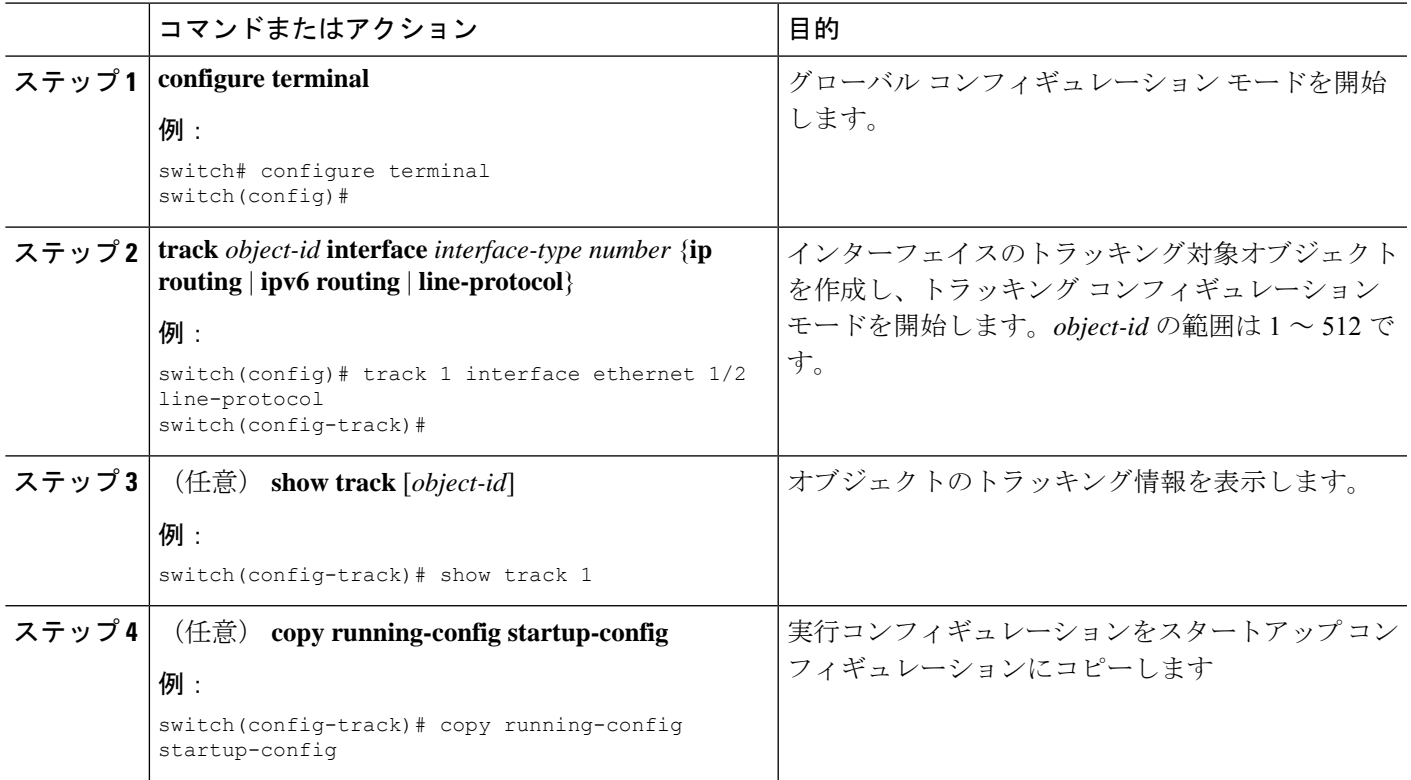

### 例

Ethernet 1/2 上でライン プロトコル ステートのオブジェクト トラッキングを設定する 例を示します。

switch# configure terminal switch(config)# track 1 interface ethernet 1/2 line-protocol switch(config-track)# copy running-config startup-config

Ethernet 1/2 上で IPv4 ルーティング ステートのオブジェクト トラッキングを設定する 例を示します。

sswitch# configure terminal switch(config)# track 2 interface ethernet 1/2 ip routing switch(config-track)# copy running-config startup-config

Ethernet 1/2 上で IPv6 ルーティング ステートのオブジェクト トラッキングを設定する 例を示します。

switch# configure terminal switch(config)# track 3 interface ethernet  $1/2$  ipv6 routing switch(config-track)# copy running-config startup-config

## トラッキング オブジェクトの削除

#### 手順の概要

- **1. configure terminal**
- **2. no track** *object-id*
- **3.** (任意) **copy running-config startup-config**

### 手順の詳細

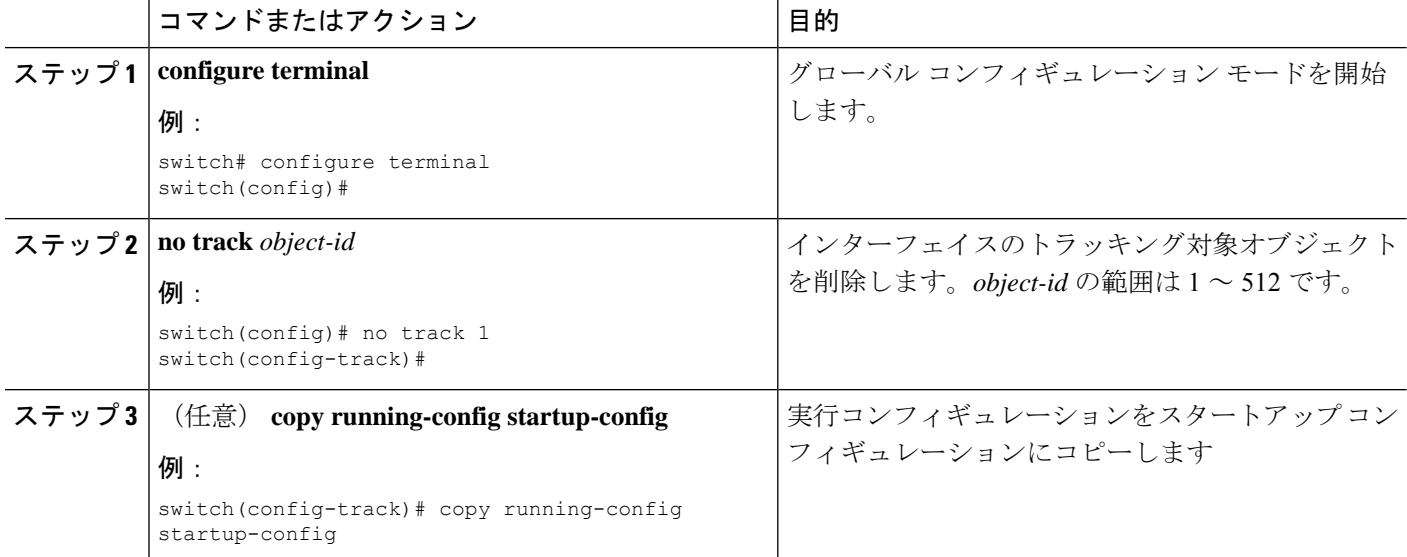

### 例

次に、トラッキング対象オブジェクトを削除する例を示します。

switch# configure terminal switch(config)# no track 1 switch(config-track)# copy running-config startup-config

## ルート到達可能性に対するオブジェクト トラッキングの設定

Cisco NX-OSを IP ルートまたは IPv6 ルートの存在と到達可能性をトラッキングするように設 定できます。

### 手順の概要

- **1. configure terminal**
- **2. track** *object-id* {**ip** | **ipv6**} **route** *prefix*/*length* **reachability**
- **3.** (任意) **show track** [*object-id*]
- **4.** (任意) **copy running-config startup-config**

### 手順の詳細

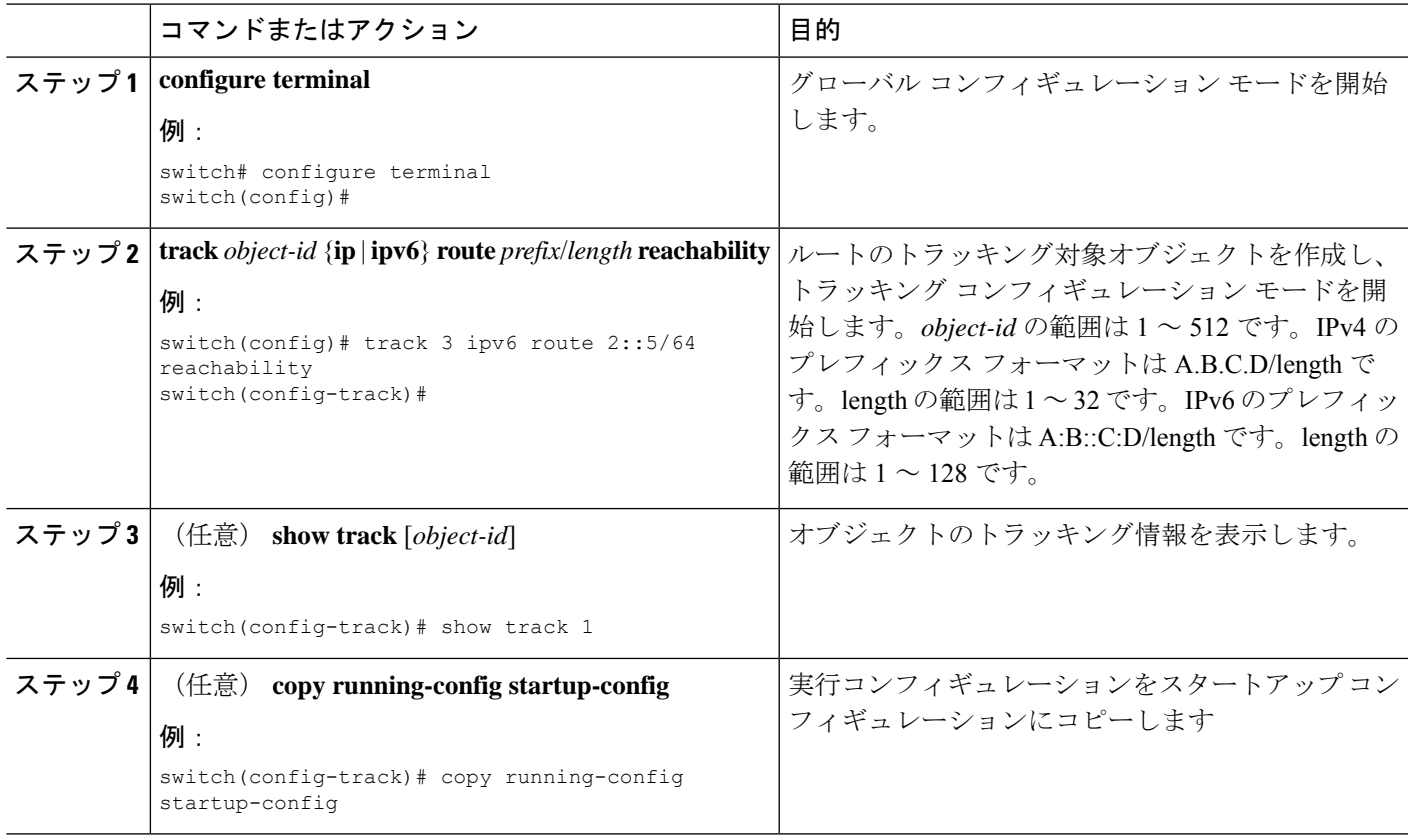

### 例

次に、デフォルト VRF で IPv4 ルートのオブジェクト トラッキングを設定する例を示 します。

switch# configure terminal switch(config)# track 4 ip route 192.0.2.0/8 reachability switch(config-track)# copy running-config startup-config

次に、デフォルト VRF で IPv6 ルートのオブジェクト トラッキングを設定する例を示 します。

switch# configure terminal switch(config)# track 5 ipv6 route 10::10/128 reachability switch(config-track)# copy running-config startup-config

## ブール式を含むオブジェクト トラッキング リストの設定

複数のトラッキング対象オブジェクトを含むオブジェクト トラッキング リストを設定できま す。トラッキング対象リストには 1 つまたは複数のオブジェクトが含まれます。ブール式で は、「and」または「or」演算子を使用して 2 種類の演算を実行できます。たとえば、「and」 演算子を使用して2つのインターフェイスをトラッキングする場合、「アップ」は両方のイン ターフェイスがアップであることを意味し、「ダウン」はどちらかのインターフェイスがダウ ンであることを意味します。

### 手順の概要

- **1. configure terminal**
- **2. track** *track-number* **list boolean** {**and** | **or**}
- **3. object** *object-number* [**not**]
- **4.** (任意) **show track** [*object-id*]
- **5.** (任意) **copy running-config startup-config**

### 手順の詳細

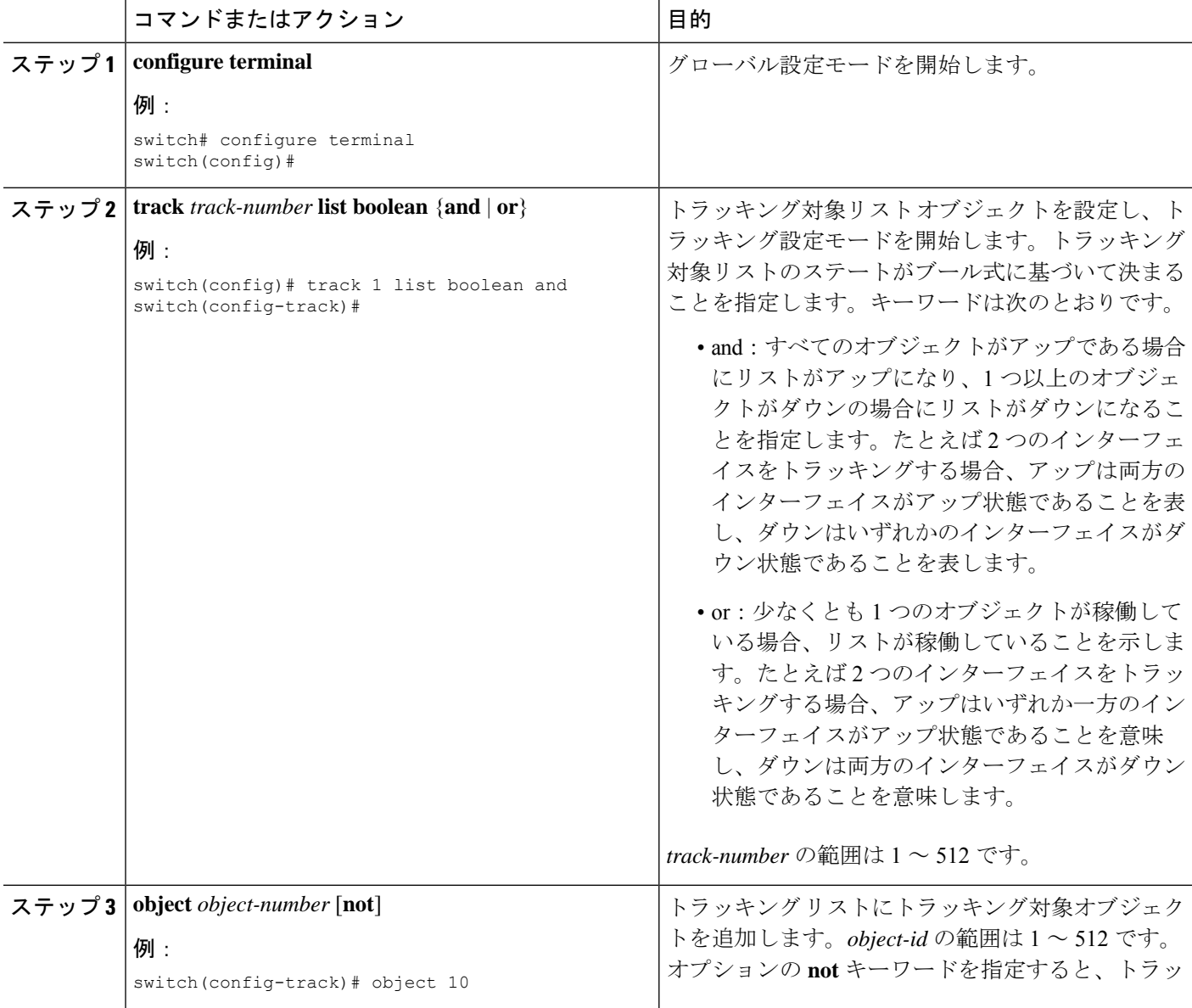

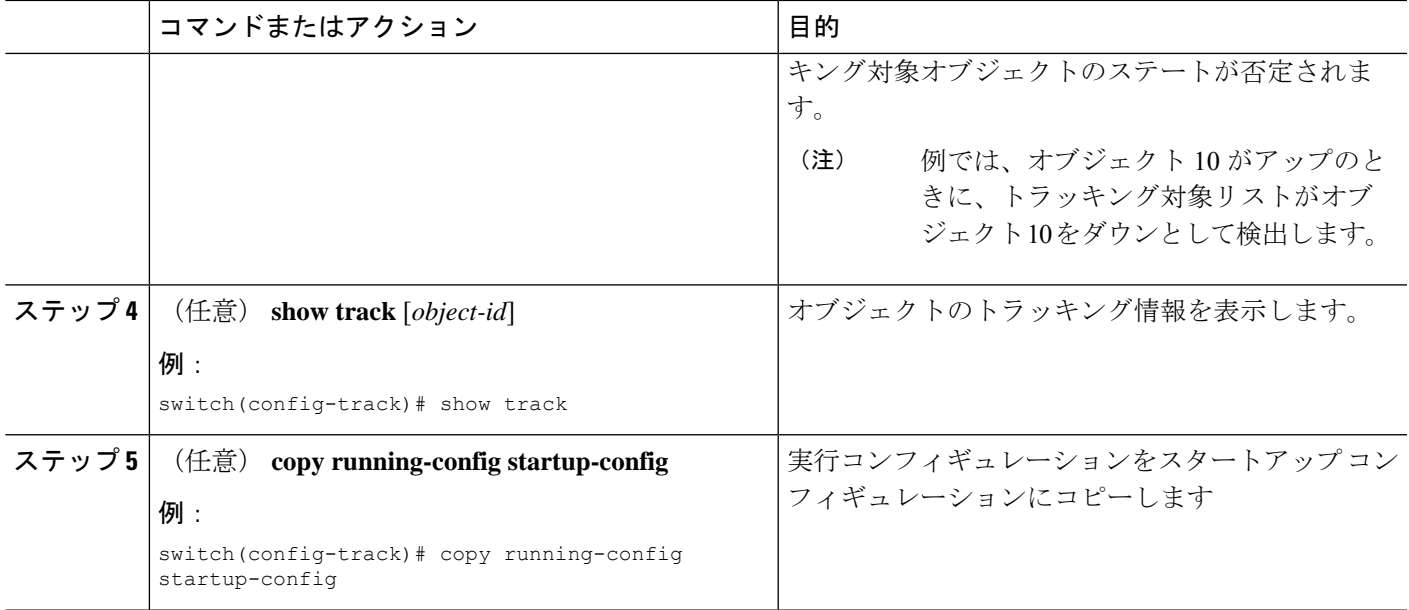

### 例

次に、複数のオブジェクトを含むトラッキング リストをブール「and」で設定する例 を示します。

switch# configure terminal switch(config)# track 1 list boolean and switch(config-track)# object 10 switch(config-track)# object 20 not

## パーセンテージしきい値を含むオブジェクト トラッキング リストの 設定

パーセンテージしきい値を含むオブジェクト トラッキング リストを設定できます。トラッキ ング対象リストには1つまたは複数のオブジェクトが含まれます。トラッキングリストがアッ プ状態になるには、アップ オブジェクトのパーセンテージがトラッキング リストに設定され たパーセントしきい値を超えている必要があります。たとえば、トラッキング対象リストに 3 つのオブジェクトが含まれており、アップしきい値を60%に設定した場合は、2つのオブジェ クト(全オブジェクトの66%)がアップ状態になるまで、トラッキングリストがアップ状態 になりません。

#### 手順の概要

- **1. configure terminal**
- **2. track** *track-number* **list threshold percentage**
- **3. threshold percentage up** *up-value* **down** *down-value*
- **4. object** *object-id*
- **5.** (任意) **show track** [*object-id*]

### **6.** (任意) **copy running-config startup-config**

### 手順の詳細

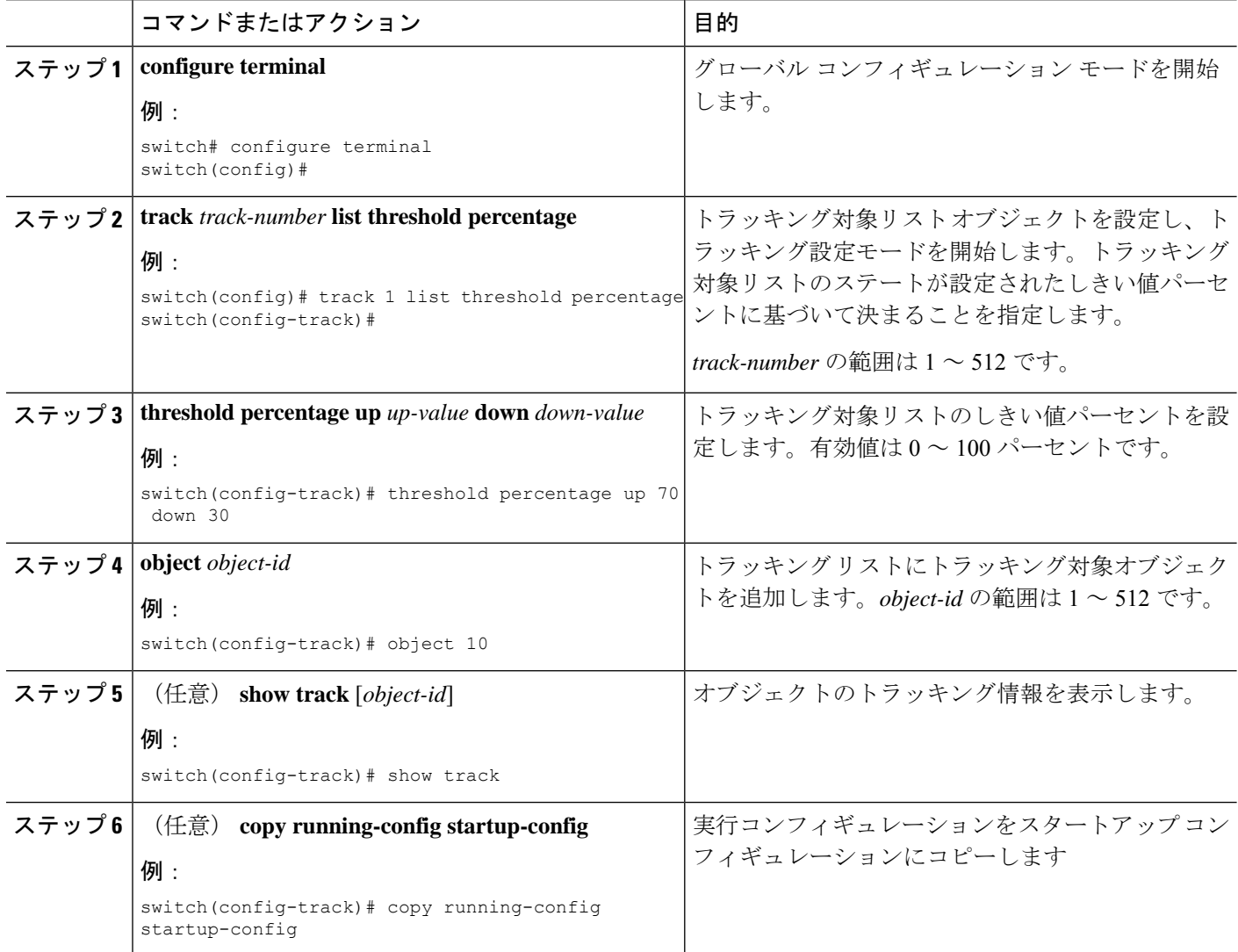

### 例

次に、アップしきい値が 70 % でダウンしきい値が 30 % の追跡リストを設定する例を 示します。

```
switch# configure terminal
switch(config)# track 1 list threshold percentage
switch(config-track)# threshold percentage up 70 down 30
switch(config-track)# object 10
switch(config-track)# object 20
switch(config-track)# object 30
```
## 重みしきい値を含むオブジェクト トラッキング リストの設定

重みしきい値を含むオブジェクト トラッキング リストを設定できます。トラッキング対象リ ストには 1 つまたは複数のオブジェクトが含まれます。トラッキング リストがアップ ステー トになるには、アップ オブジェクトの重み値の合計がトラッキング リストに設定されたアッ プ重みしきい値を超えている必要があります。たとえば、トラッキング対象リストに重み値が デフォルトの 10 である 3 つのオブジェクトがあり、アップしきい値を 15 に設定した場合、ト ラッキングリストがアップ状態になるには、2つのオブジェクトがアップ状態になる(重み値 の合計が20になる)必要があります。

### 手順の概要

- **1. configure terminal**
- **2. track** *track-number* **list threshold weight**
- **3. threshold weight up** *up-value* **down** *down-value*
- **4. object** *object-id* **weight** *value*
- **5.** (任意) **show track** [*object-id*]
- **6.** (任意) **copy running-config startup-config**

### 手順の詳細

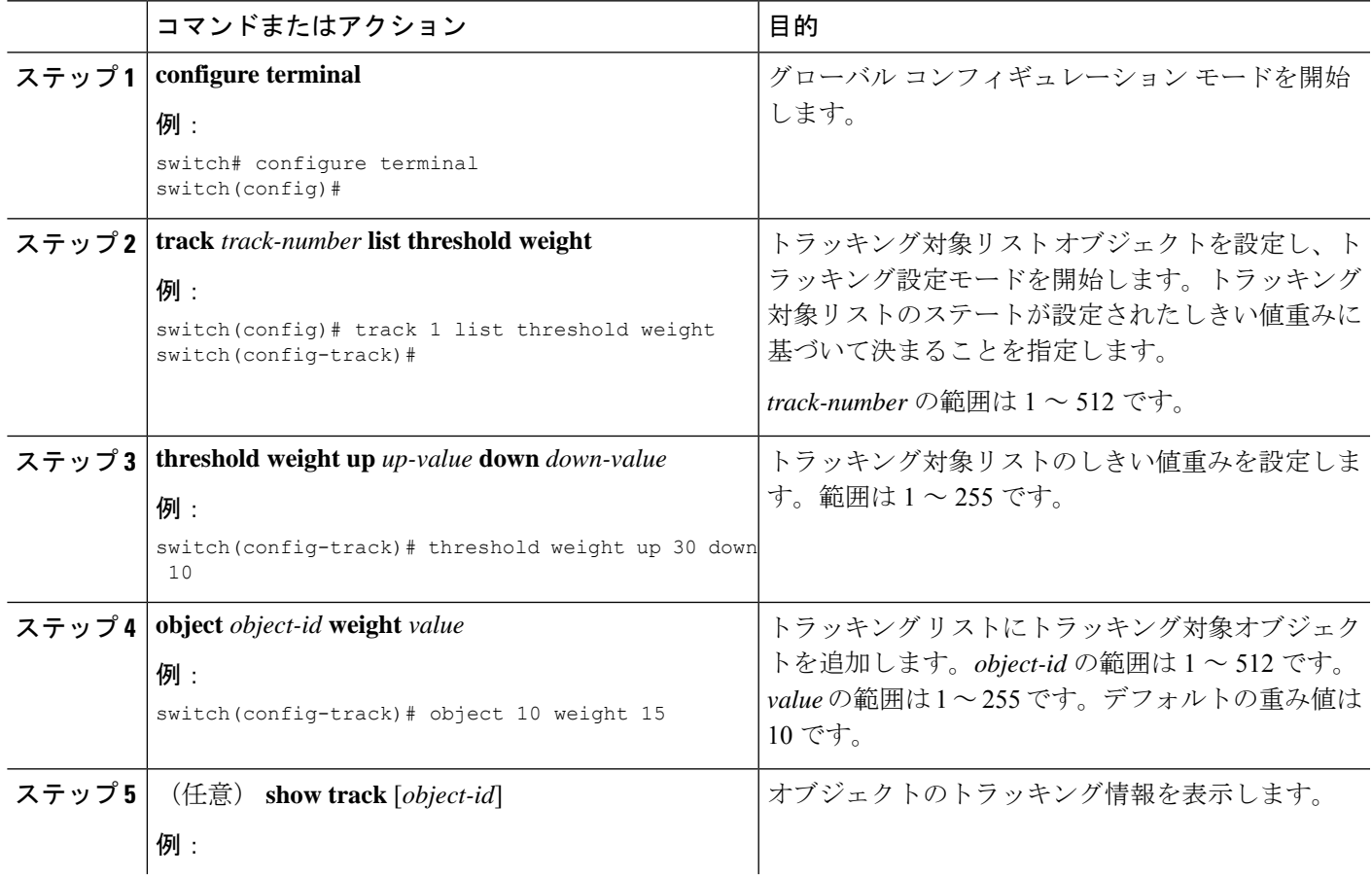

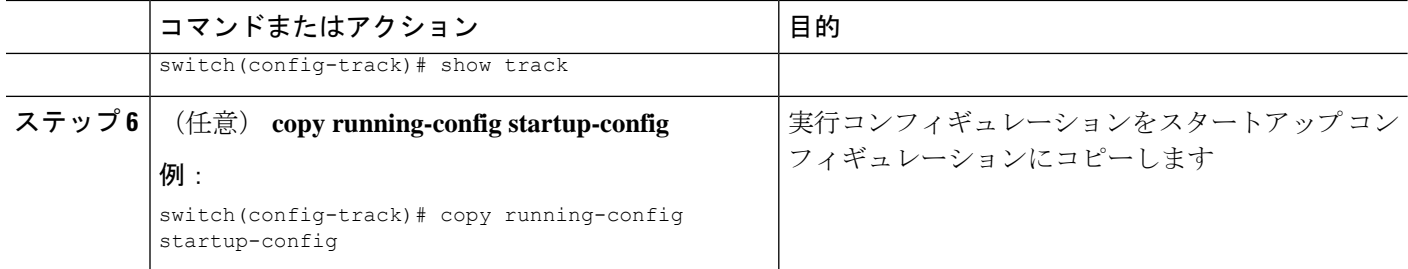

#### 例

次に、トラッキング リストのアップ重みしきい値を 30、ダウンしきい値を 10 にそれ ぞれ設定する例を示します。

switch# configure terminal switch(config)# track 1 list threshold weight switch(config-track)# threshold weight up 30 down 10 switch(config-track)# object 10 weight 15 switch(config-track)# object 20 weight 15 switch(config-track)# object 30

この例では、オブジェクト 10 とオブジェクト 20 がアップの場合にトラッキング リス トがアップになり、3 つのオブジェクトがすべてダウンの場合にトラッキング リスト がダウンになります。

### オブジェクト トラッキングの遅延の設定

トラッキング対象オブジェクトまたはオブジェクト トラッキング リストに対して、オブジェ クトまたはリストがステートの変化を開始したときに適用する遅延を設定できます。トラッキ ング対象オブジェクトまたはトラッキングリストは、ステートの変化が発生したときに遅延タ イマーを開始しますが、遅延タイマーが切れるまでステートの変化を認識しません。遅延タイ マーが切れると、Cisco NX-OS は再びオブジェクトのステートを確認し、オブジェクトまたは リストが現在も変更されたステートのままだった場合にだけステートの変化を記録します。オ ブジェクトトラッキングは遅延タイマーが切れる前の中間的なステートの変化を無視します。

たとえば、インターフェイス ライン プロトコルのトラッキング対象オブジェクトがアップ ス テートであり、ダウン遅延が 20 秒に設定されている場合は、ライン プロトコルがダウンにな ると遅延タイマーが開始します。20 秒後にライン プロトコルがダウンになっていなければ、 このオブジェクトはダウン ステートになりません。

トラッキング対象オブジェクトまたはトラッキングリストには、独立したアップ遅延とダウン 遅延を設定できます。遅延を削除すると、オブジェクトトラッキングからアップ遅延とダウン 遅延の両方が削除されます。

遅延は任意の時点で変更できます。オブジェクトまたはリストがトリガーされたイベントから 遅延タイマーをすでにカウントしている場合は、次のようにして新しい遅延が計算されます。

• 新しい設定値が古い設定値より小さい場合は、新しい値でタイマーが開始します。

• 新しい設定値が古い設定値より大きい場合は、新しい設定値から現在のタイマーのカウン トダウンを引き、古い設定値を引いたものがタイマーになります。

### 手順の概要

- **1. configure terminal**
- **2. track** *object-id* {*parameters*}
- **3. track** *track-number* **list** {*parameters*}
- **4. delay** {**up** *up-time* [**down** *down-time*] | **down** *down-time* [**up** *up-time*]}
- **5.** (任意) **show track** [*object-id*]
- **6.** (任意) **copy running-config startup-config**

### 手順の詳細

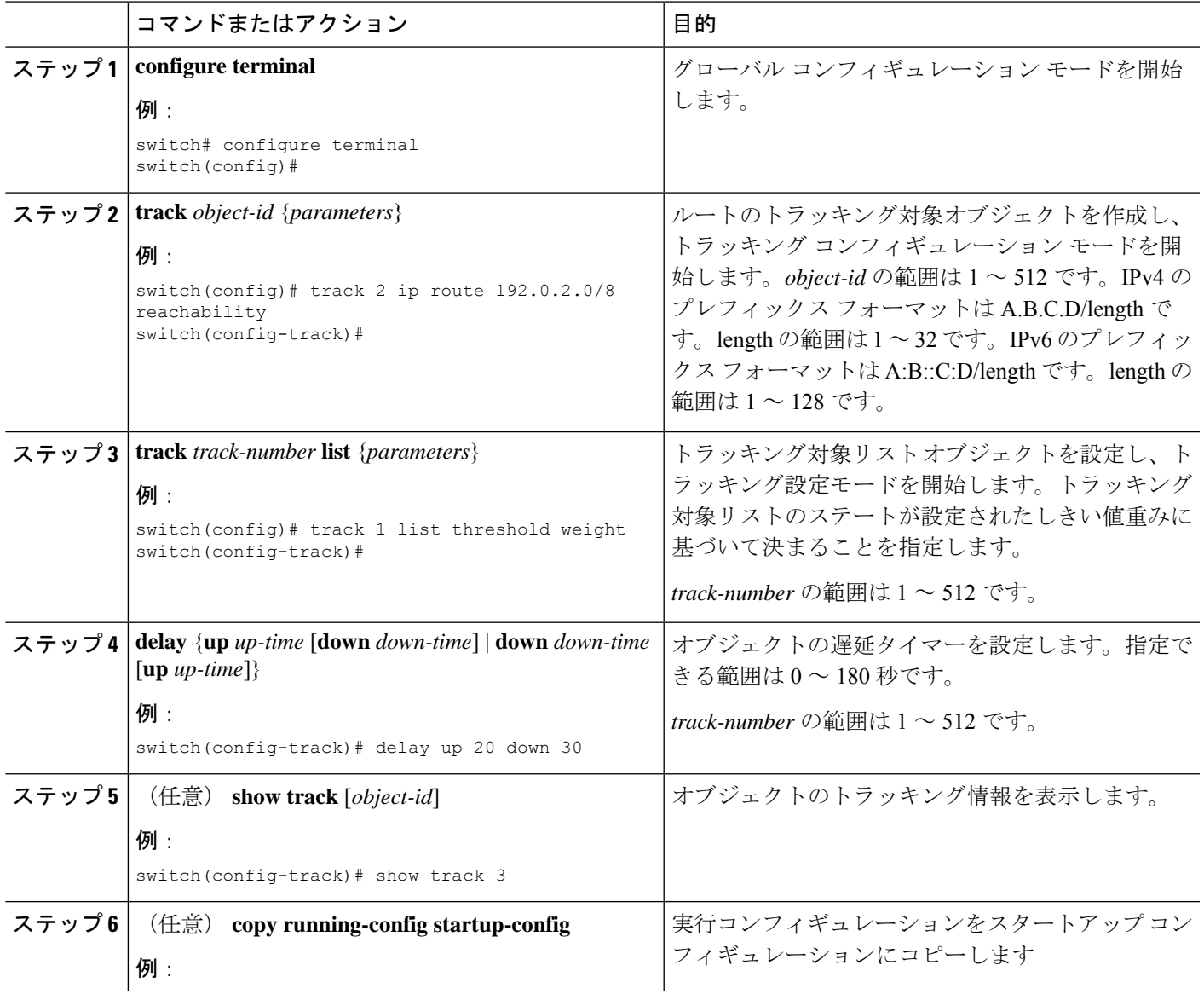

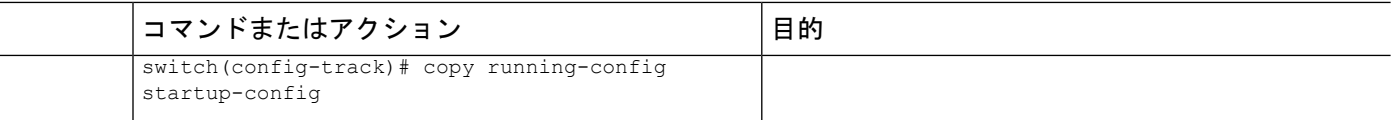

#### 例

次に、ルートのオブジェクトトラッキングを設定し、遅延タイマーを使用する例を示 します。

```
switch# configure terminal
switch(config)# track 2 ip route 209.165.201.0/8 reachability
switch(config-track)# delay up 20 down 30
switch(config-track)# copy running-config startup-config
```
次に、トラッキング リストのアップ重みしきい値を 30、ダウンしきい値を 10 にそれ ぞれ設定し、遅延タイマーを使用する例を示します。

```
switch# configure terminal
switch(config)# track 1 list threshold weight
switch(config-track)# threshold weight up 30 down 10
switch(config-track)# object 10 weight 15
switch(config-track)# object 20 weight 15
switch(config-track)# object 30
switch(config-track)# delay up 20 down 30
```
次に、インターフェイスがシャットダウンする前後の show track コマンドの出力に表 示された遅延タイマーの例を示します。

```
switch(config-track)# show track
Track 1
Interface loopback1 Line Protocol
Line Protocol is UP
1 changes, last change 00:00:13
Delay down 10 secs
switch(config-track)# interface loopback 1
switch(config-if)# shutdown
switch(config-if)# show track
Track 1
Interface loopback1 Line Protocol
Line Protocol is delayed DOWN (8 secs remaining) <------- delay timer counting down
1 changes, last change 00:00:22
Delay down 10 secs
```
### 非デフォルト **VRF** に対するオブジェクト トラッキングの設定

特定の VRF でオブジェクトをトラッキングするように Cisco NX-OS を設定できます。

### 始める前に

デフォルト以外の VRF が最初に作成されることを確認します。

### 手順の概要

### **1. configure terminal**

**2. track** *object-id* {**ip** | **ipv6**} **route** *prefix/length* **reachability**

- **3. vrf member** *vrf-name*
- **4.** (任意) **show track** [*object-id*]
- **5.** (任意) **copy running-config startup-config**

### 手順の詳細

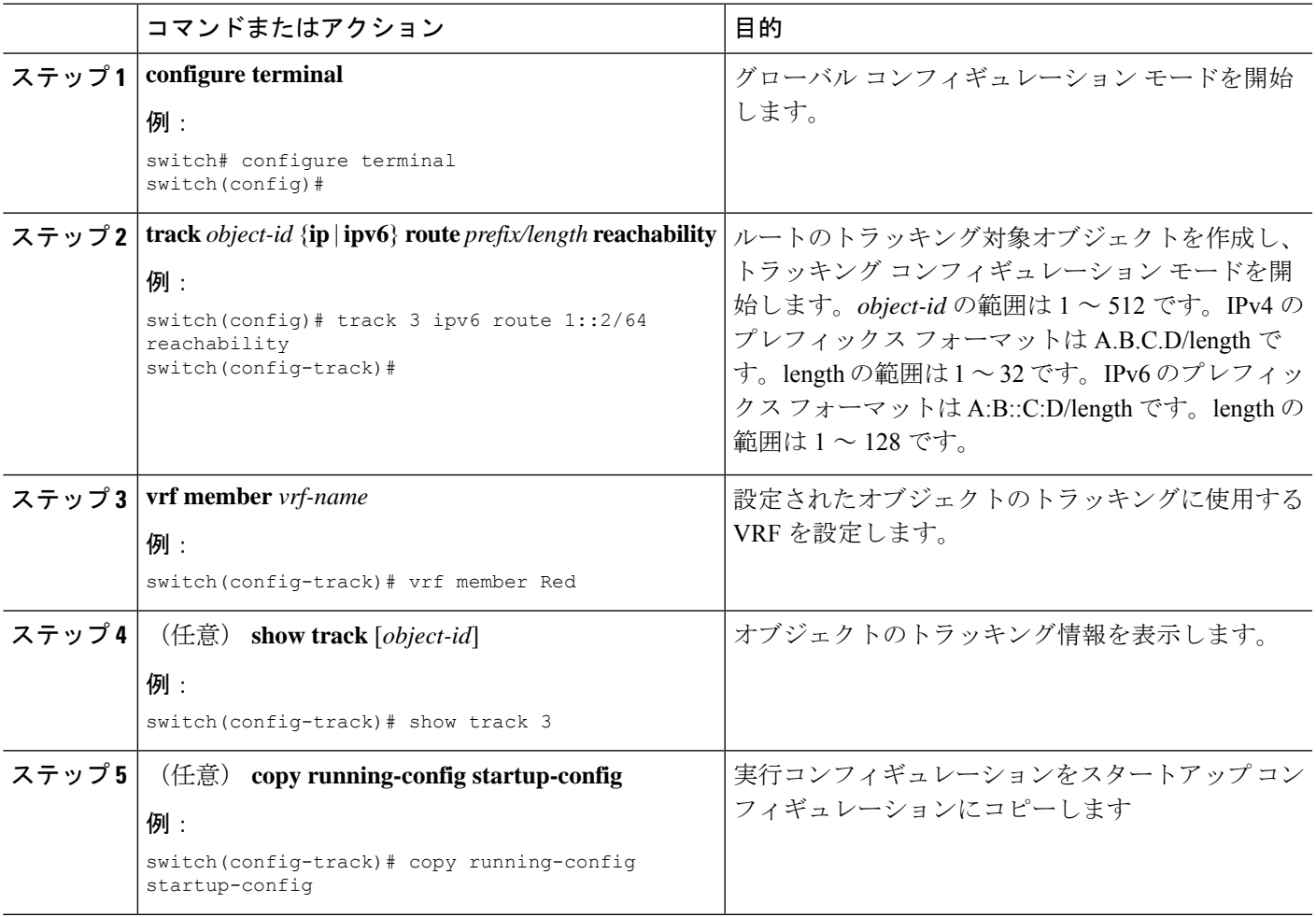

### 例

ルートのオブジェクト トラッキングを設定し、VRF Red を使用して、そのオブジェク トの到達可能性情報を調べる例を示します。

switch# configure terminal switch(config)# track 2 ip route 209.165.201.0/8 reachability switch(config-track)# vrf member Red switch(config-track)# copy running-config startup-config

次に、IPv6 ルートのオブジェクト トラッキングを設定し、VRF Red を使用して、その オブジェクトの到達可能性情報を調べる例を示します。

```
switch# configure terminal
switch(config)# track 3 ipv6 route 1::2/64 reachability
```

```
switch(config-track)# vrf member Red
switch(config-track)# copy running-config startup-config
```
次に、トラッキング対象オブジェクト 2 を変更して、VRF Red の代わりに VRF Blue を 使用してこのオブジェクトの到達可能性情報を調べるようにする例を示します。

```
switch# configure terminal
switch(config)# track 2
switch(config-track)# vrf member Blue
switch(config-track)# copy running-config startup-config
```
# オブジェクト トラッキングの設定の確認

オブジェクト トラッキングの設定情報を表示するには、次のいずれかの作業を行います。

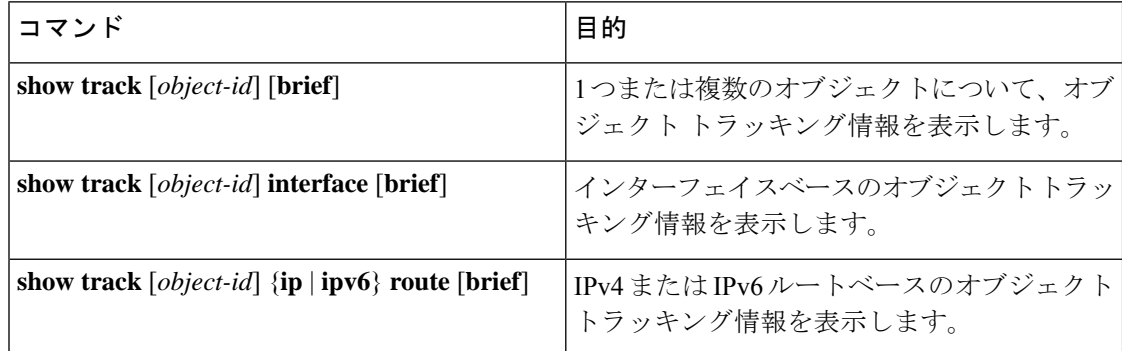

# オブジェクト トラッキングの設定例

次の例は、ルート到達可能性に対してオブジェクト トラッキングを設定し、VRF Red を使用 してルートの到達可能性情報を調べる方法を示しています。

```
switch# configure terminal
switch(config)# track 2 ip route 209.165.201.0/8 reachability
switch(config-track)# vrf member Red
switch(config-track)# copy running-config startup-config
```
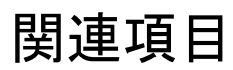

オブジェクト トラッキングの関連情報については、次の項目を参照してください。

- レイヤ 3 [仮想化の設定](cisco-nexus-9000-series-nx-os-unicast-routing-configuration-guide_chapter15.pdf#nameddest=unique_52)
- **『[Configuring](cisco-nexus-9000-series-nx-os-unicast-routing-configuration-guide_chapter19.pdf#nameddest=unique_84) HSRP』**

# その他の参考資料

オブジェクト トラッキングの実装に関連する詳細情報については、次の項を参照してくださ い。

• 関連資料

## 関連資料

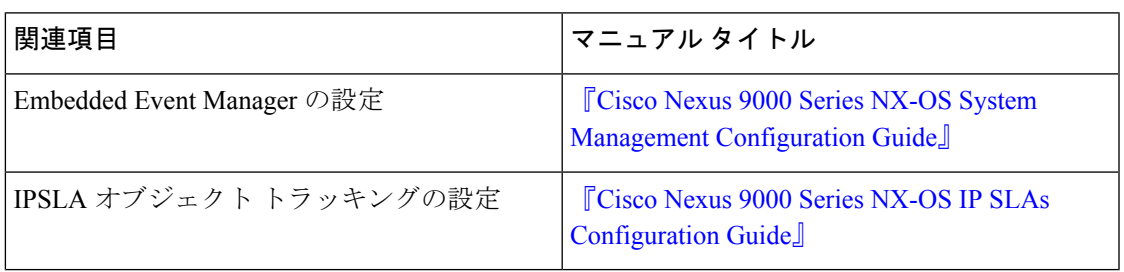

I

翻訳について

このドキュメントは、米国シスコ発行ドキュメントの参考和訳です。リンク情報につきましては 、日本語版掲載時点で、英語版にアップデートがあり、リンク先のページが移動/変更されている 場合がありますことをご了承ください。あくまでも参考和訳となりますので、正式な内容につい ては米国サイトのドキュメントを参照ください。